МИНИСТЕРСТВО ОБРАЗОВАНИЯ И НАУКИ РОССИЙСКОЙ ФЕДЕРАЦИИ Федеральное государственное автономное образовательное учреждение высшего профессионального образования **«Северный (Арктический) федеральный университет имени М.В. Ломоносова»**

[Перейти на страницу с полной версией»](http://rucont.ru/efd/282759)

Институт Энергетики и транспорта

Методическое пособие по дисциплине «Информатика» часть 2 Использование системы Mathcad

Архангельск 2014

[Перейти на страницу с полной версией»](http://rucont.ru/efd/282759)

Рассмотрена и рекомендована к изданию кафедрой Транспортно-технологических машин, оборудования и логистики 6 ноября 2014 г.

[Перейти на страницу с полной версией»](http://rucont.ru/efd/282759)

Составители: А.В. Сысоева, ассистент; Т.Е. Цехмистрова, ассистент; М.В. Меньшиков, ассистент Д.В. Лебедев, ассистент М.В. Витязев, старший преподаватель. Ю.М. Лукин, старший преподаватель В.Е. Шехурин, старший преподаватель

Рецензент М.Ю. Марушкей, доцент, кандидат технических наук

УДК 004

Методическое пособие по дисциплине «Информатика» часть 2

Использование системы Mathcad/ составители: А.В. Сысоева, Т.Е. Цехмистрова,

М.В. Меньшиков, В. Лебедев, М.В. Витязев, Ю.М. Лукин, В.Е. Шехурин.

Подготовлено кафедрой транспортно-технологических машин, оборудования и логистики института энергетики и транспорта

В методическом пособии приведена необходимая информация для самостоятельной подготовке к практическим занятиям по работа с системой Mathcad и варианты заданий для лабораторных работ по Mathcad.

Предназначены для студентов направления подготовки бакалавров

[Перейти на страницу с полной версией»](http://rucont.ru/efd/282759)

Библиогр. 2

© Северный (Арктический) федеральный университет имени М.В. Ломоносова, 2014

## **ВВЕДЕНИЕ**

Ä

Для выполнения сложных математических расчетов и проведения научных изысканий требуется иметь надежный и многопрофильный инструмент.

Mathcad - это математический редактор, принадлежащий классу систем автоматизированного проектирования. Он позволяет производить расчеты разной сложности и строить графики и диаграммы по полученным результатам в простом и понятном графическом виде. Запись выражений в Mathcad мало отличается от привычной рукописной записи, что значительно ускоряет процессы адаптации и освоения программы.

Вычисления в Mathcad происходят в режиме реального времени, что позволяет сразу увидеть изменение конечного результата после внесения корректировок, в том числе и на графиках.

Важной особенностью системы является принцип WYSIWYG. Благодаря ему формулы, программный код и положение текста на экране монитора полностью соответствует положению на листе при печати. Это позволяет производить необходимое оформление результатов работы без использования сторонних программ.

Цель данного раздела пособия - дать представление о возможностях проведения математических расчетов и построении графиков в системе Mathcad,. Пособие может использоваться для получения необходимой информации и подготовки к выполнению лабораторных работ

Данное методическое пособие предназначено для бакалавров технических специальностей Института энергетики и транспорта.

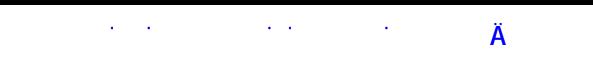

Структура рабочего окна Mathcad.

Рабочее окно программы Mathcad включает в себя:

1. Верхнее меню со вкладками (рисунок 1)

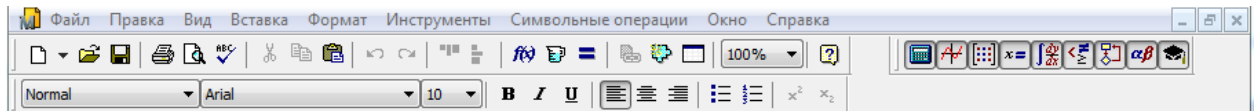

Рисунок 1 Верхняя часть окна системы Mathcad.

- 2. Рабочую область в виде белого листа, разделенного на области по параметру печати.
- 3. Строка состояния (рисунок 2)

Нажмите F1, чтобы открыть справку.

ABTO NUM Страница 1

Рисунок 2 Строка состояния

Важной частью верхнего меню является панель «Математические функции» (рисунок 3)

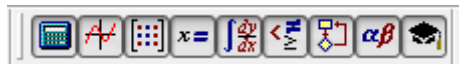

Рисунок 3 Панель «Математические формулы»

Эта панель содержит основные инструменты, используемые при работе с программой (рисунок 4):